# Completing the Dual Enrollment Application

## Print / Sign / Scan

One way for students to complete the Dual Enrollment Application remotely is to print the PDF and fill by hand.

Complete and sign Section I, then have a parent complete and sign Section II. Also indicate a Course #1 and Course #2 (i.e. History 102, Psychology 5, etc.) in Section III.

Once ready, scan and email the form as an attachment to your high school Principal or Designee to obtain an Authorized Signature.

## Scanning Resources

- [Download FREE Adobe Scan app for iPhone](https://acrobat.adobe.com/us/en/mobile/scanner-app.html) or Android
- [How to scan on your iPhone using the Notes app](https://support.apple.com/en-us/HT210336)
- [How to scan with Google Drive on Android](https://support.google.com/drive/answer/3145835?co=GENIE.Platform%3DAndroid&hl=en)

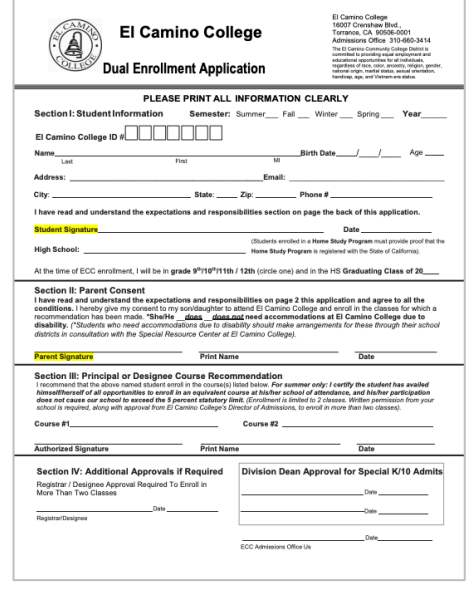

NOTE: After obtaining Authorized Signature, K-10 students also need to email the form for Division Dean Approval.

Email completed forms with all signatures as an attachment to [dualenrollment@elcamino.edu.](mailto:dualenrollment@elcamino.edu)

## Use Fill & Sign Tools in Acrobat Reader

Another way to complete the form on your computer is to use the Fill & Sign tools in Adobe Acrobat Reader.

### Download FREE Adobe Acrobat Reader

- [Download for Windows/Mac](https://get.adobe.com/reader/) *– recommended!*
- [Download for iPhone on the App Store](https://apps.apple.com/us/app/adobe-acrobat-reader-for-pdf/id469337564)
- [Download for Android on Google Play](https://play.google.com/store/apps/details?id=com.adobe.reader)

### Fill & Sign on Windows/Mac

Open the PDF in Acrobat Reader, then click one of these options to show the Fill & Sign toolbar (or click **View > Tools > Fill & Sign > Open**)

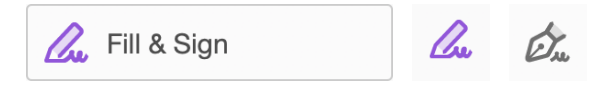

The Fill & Sign toolbar has the following tools:

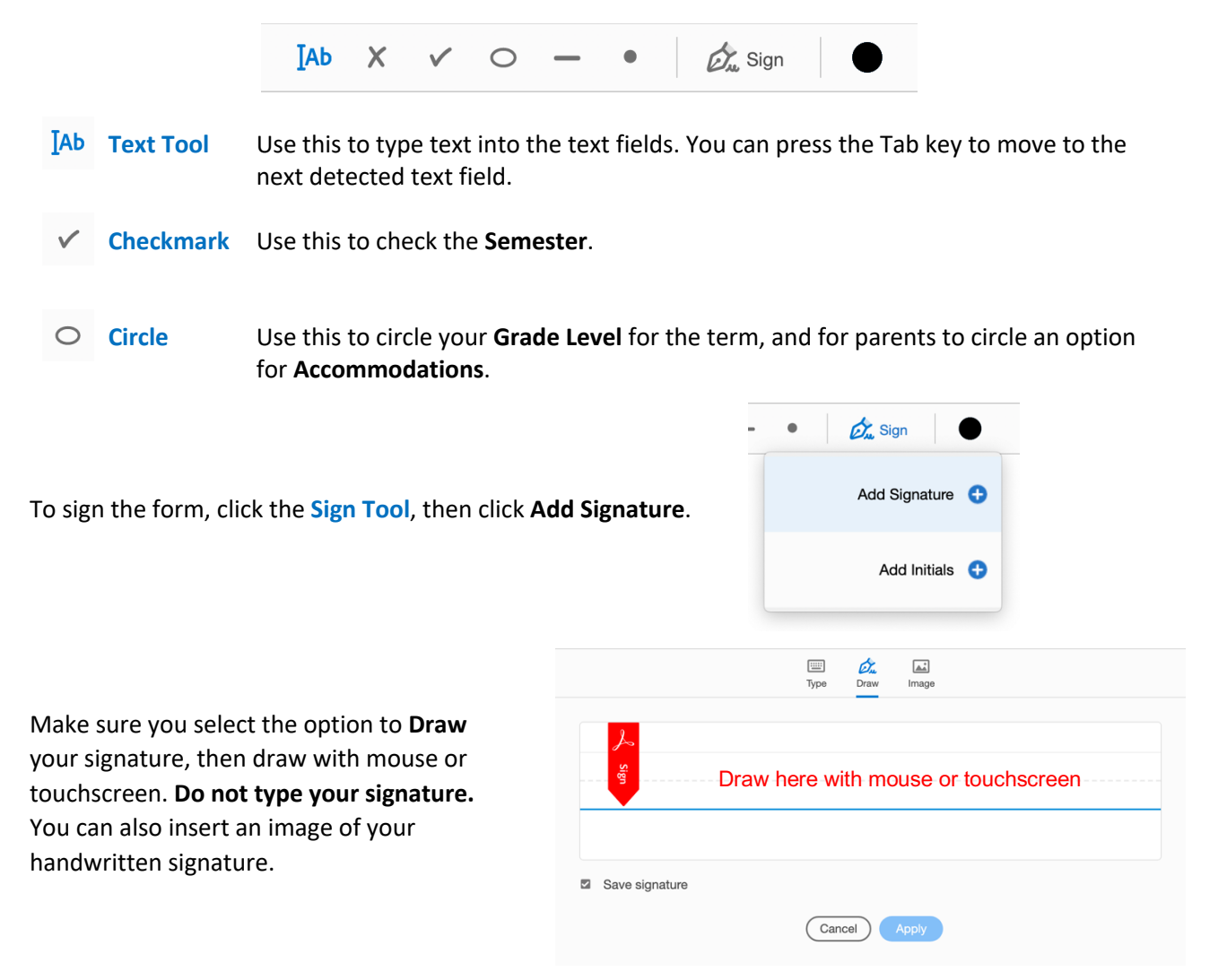

Click the **Apply** button, then click to place your signature on the Student Signature line.

Parents can use the same tool to add their signature, but may have to click  $\blacksquare$  to remove the saved signature and draw their signature.

**Save** the form and email it as an attachment to the high school Principal or Designee to obtain an Authorized Signature. NOTE: When you save the form after signing, you will no longer be able to edit parts of the form that have already been completed.

After obtaining Authorized Signature, K-10 students also need to email the form for Division Dean Approval.

Email completed forms with all signatures as an attachment to **dualenrollment@elcamino.edu.**